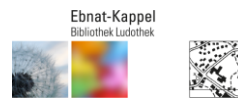

Ausweis-Nr.

Passwort

## **Ausleihe digitaler Medien**

Die Bibliothek Ebnat-Kappel ist bei der Digitalen Bibliothek Ostschweiz angeschlossen. Dadurch steht Ihnen eine breite Palette elektronischer Medien zum Ausleihen zur Verfügung. Sie finden dieses Angebot auf unserer Homepage: **http://www.biblioludo-ek.ch** unter **Bibliothek / Digitale Bibliothek** resp. direkt über folgendes Ikon:

Melden Sie sich auf Ihrem Konto an ("Mein Konto" oben links).

Benutzernummer und Passwort sind die gleichen wie bei Ihrem Bbibliothekskonto.

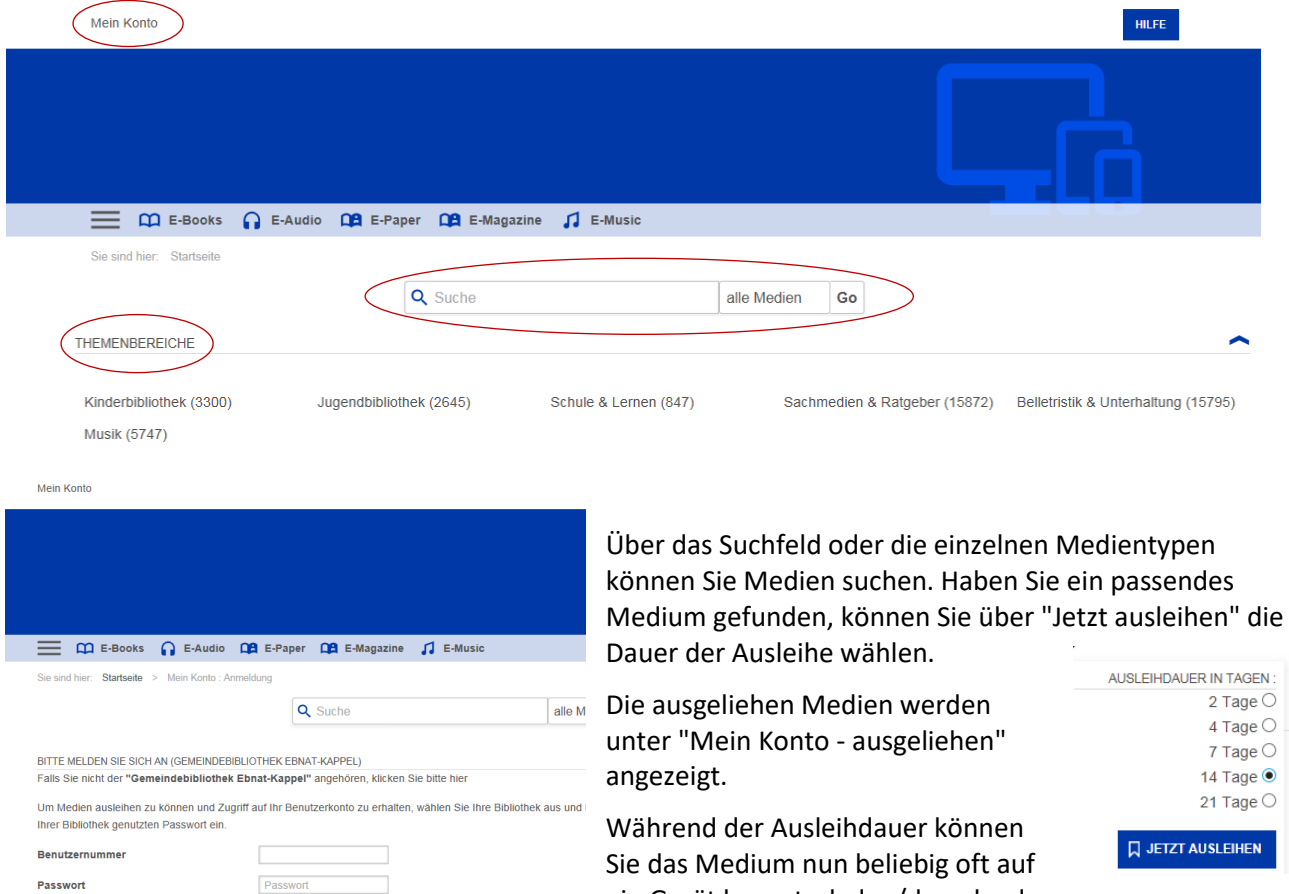

Sie das Medium nun beliebig oft auf ein Gerät herunterladen/downloaden.

Nach Ablauf der Ausleihfrist können Sie die Medien nicht mehr öffnen. Löschen Sie die entsprechenden Dateien von Ihrem Gerät. Falls Sie ein Medium weiter nutzen möchten, müssen Sie es erneut ausleihen.

Unter  $\equiv$  auf der linken Seite finden Sie nützliche Informationen und Anleitungen zur Onleihe. Zum Installieren allfälliger Software folgen Sie bitte den Anweisungen auf dem Bildschirm.

Sollten Sie Ihr Passwort mal vergessen haben, versuchen Sie, sich bei Ihrem Online-Bibliothekskonto anzumelden (www.bvsga.ch/Ebnat-Kappel). Klicken Sie dann im Fenster "Mein Konto" auf *Kennwort vergessen?* und folgen Sie den Anweisungen. Sie erhalten Ihre Zugangsdaten umgehend per E-Mail zugeschickt.

Bei Fragen wenden Sie sich bitte während der Öffnungszeiten an das Bibliotheksteam oder senden Sie uns eine E-Mail an biblithek@biblioludo-ek.ch.

**Viel Vergnügen!**

LOGIN